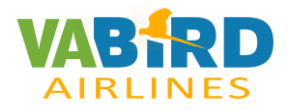

### **BEFORE START**

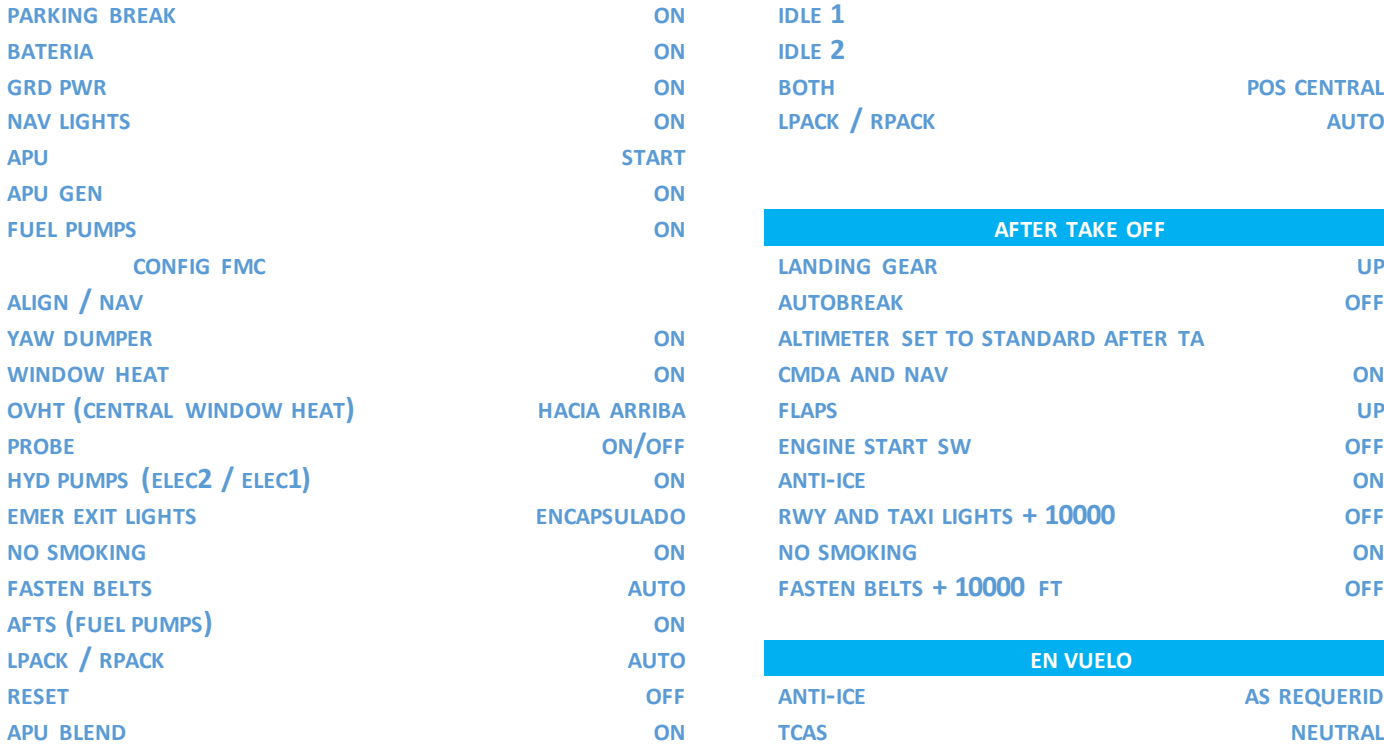

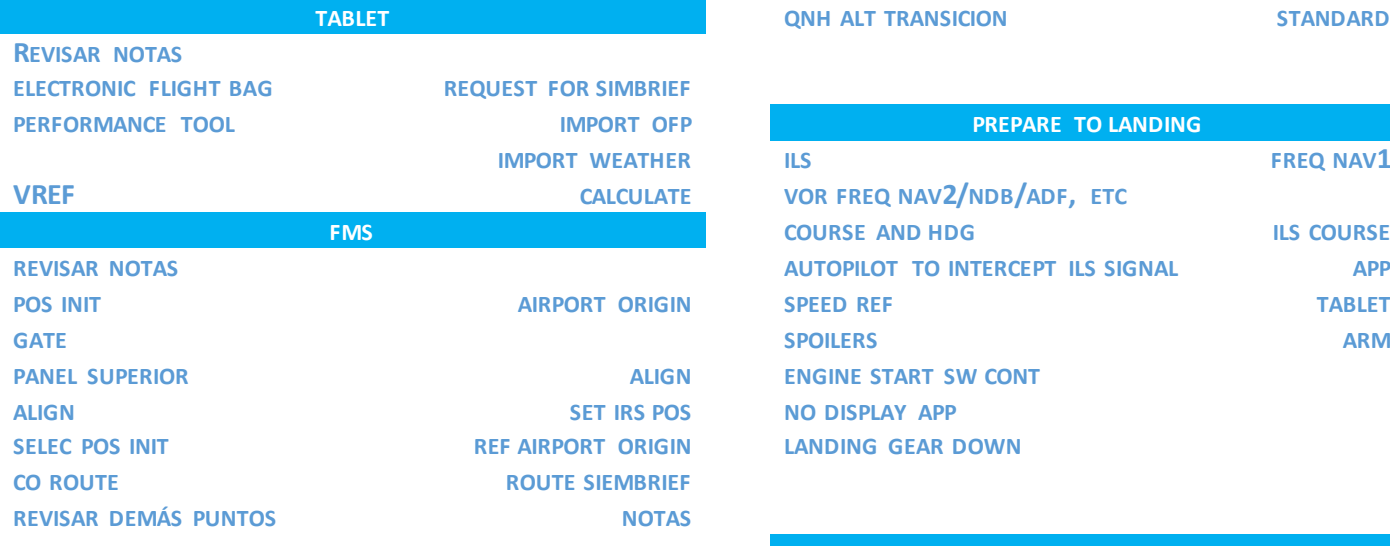

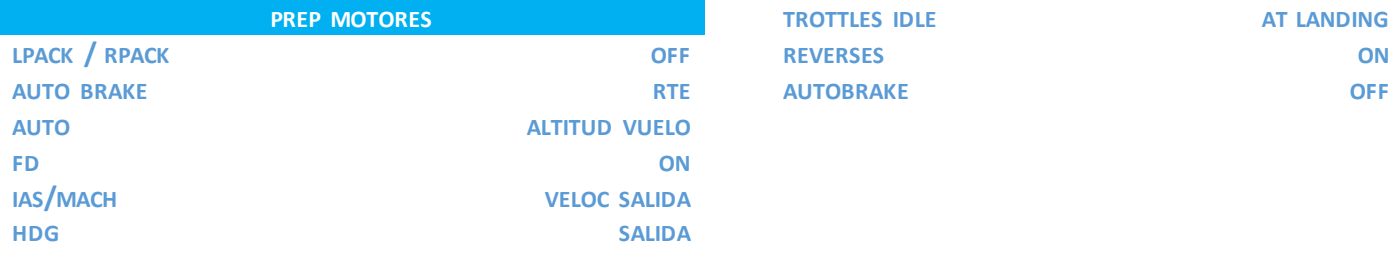

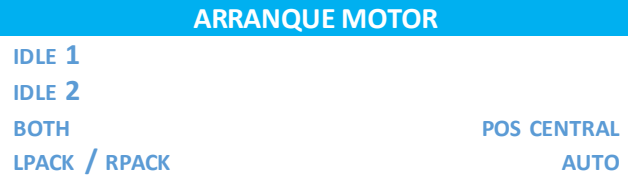

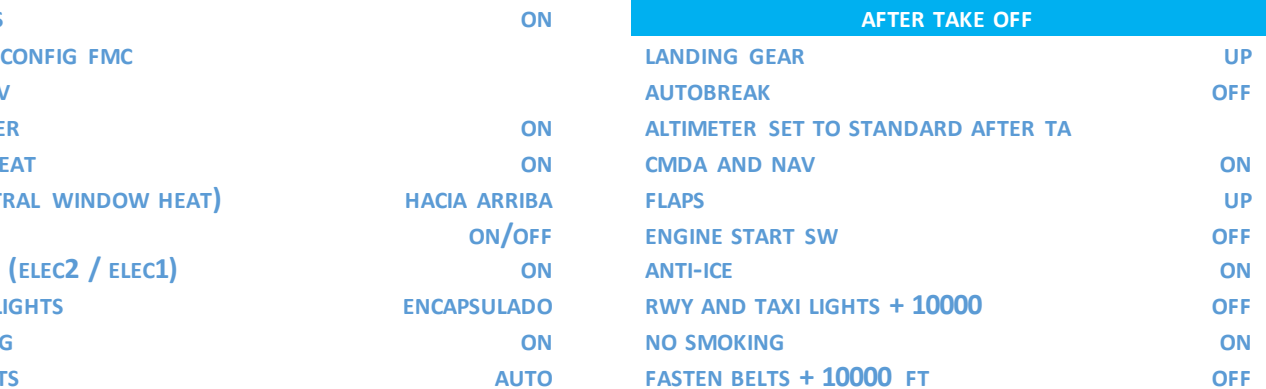

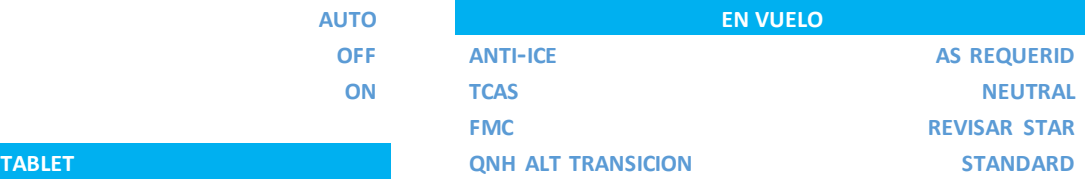

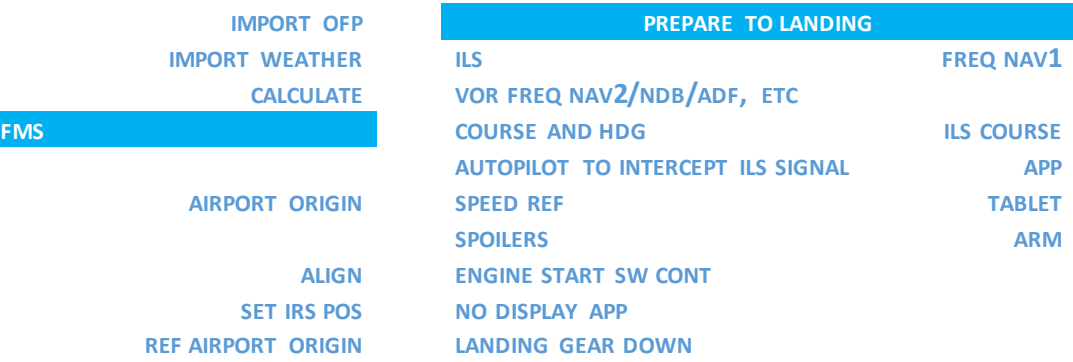

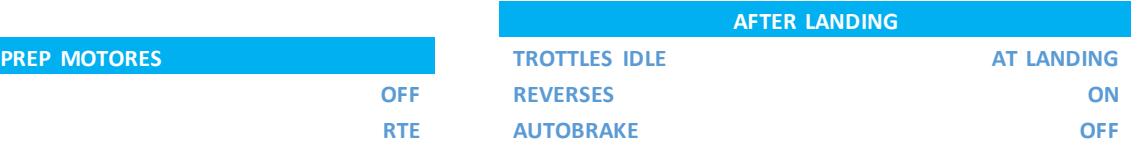

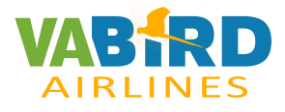

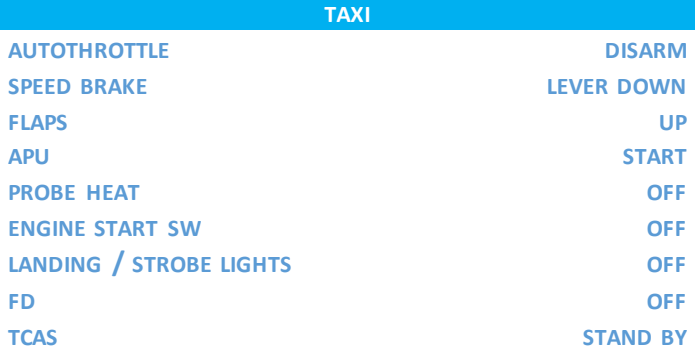

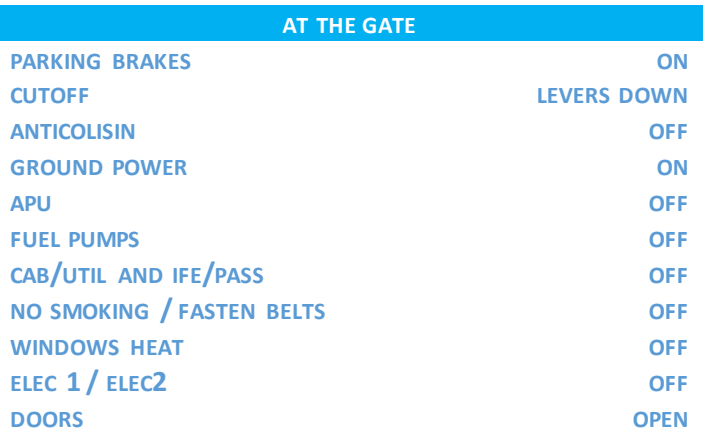

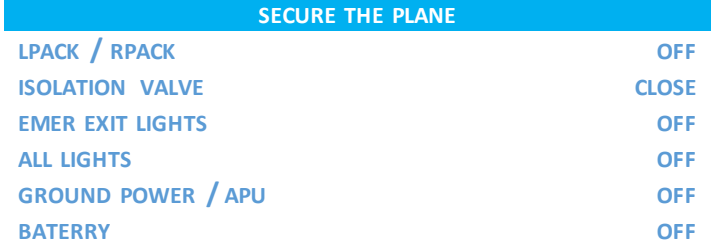

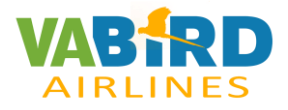

#### NOTAS:

### OVERHEAD:

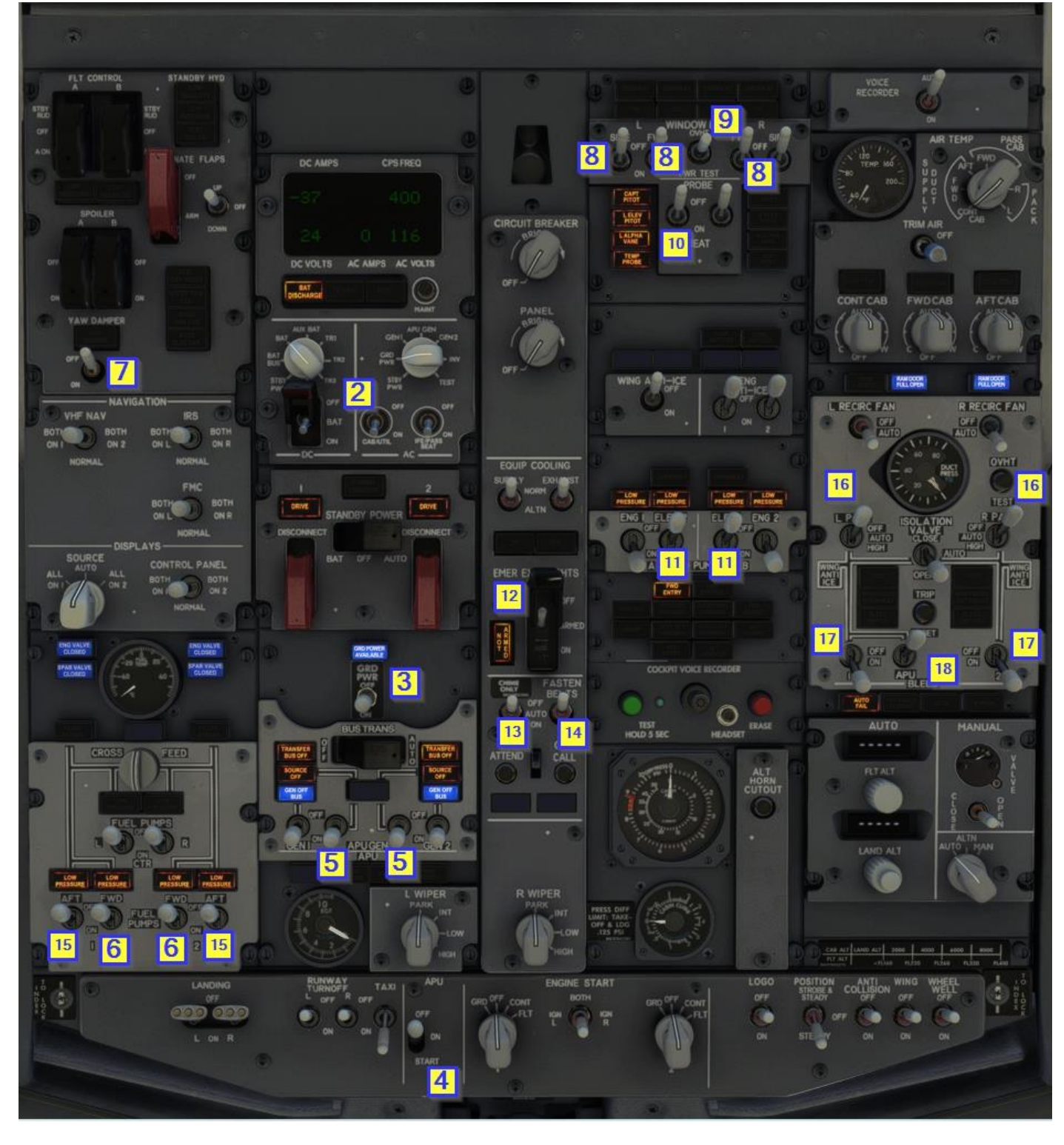

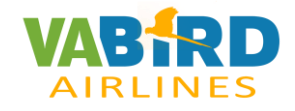

TABLET:

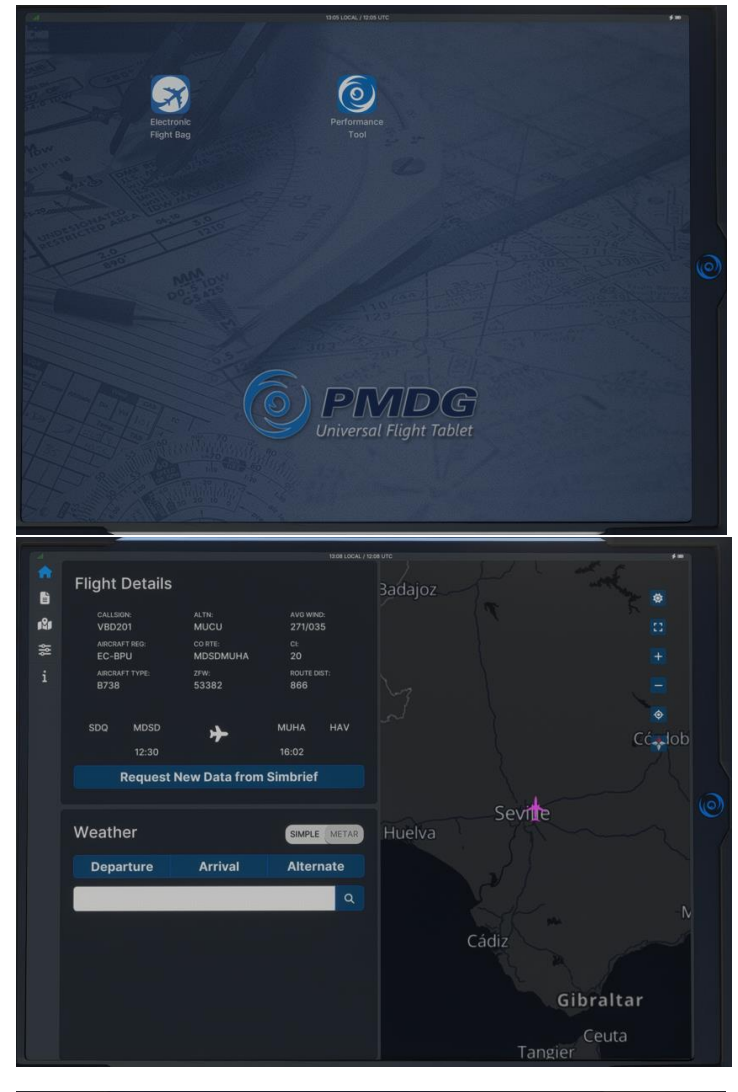

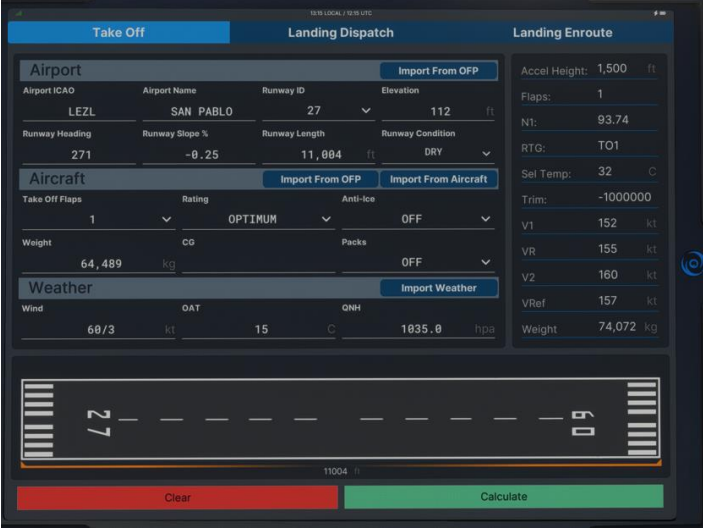

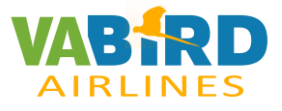

**FMS:**

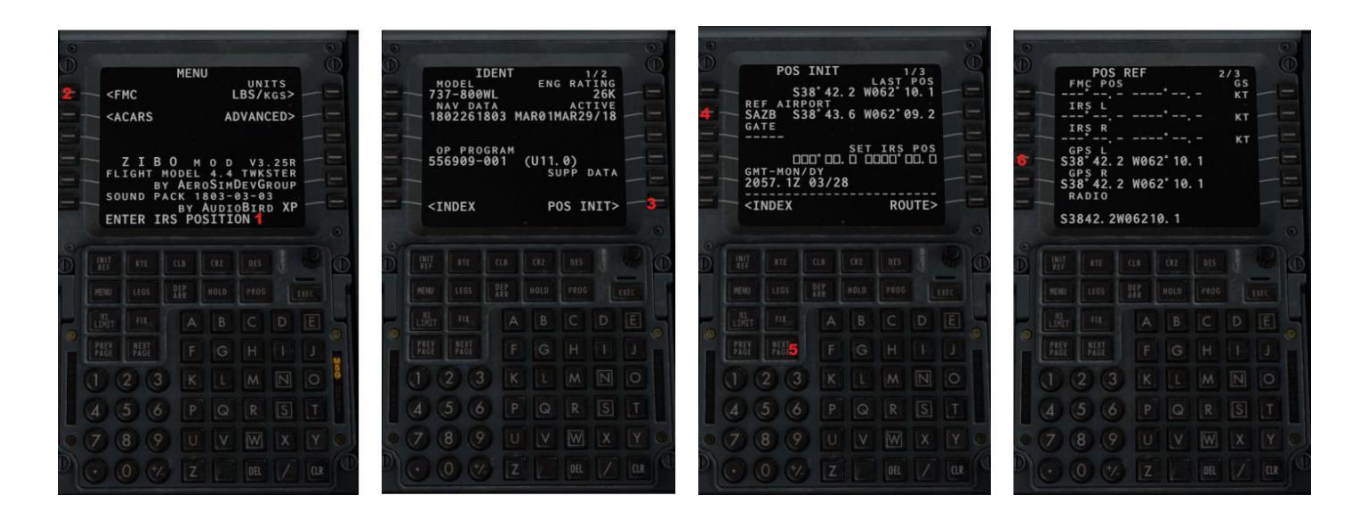

**SELECT CLR TO ERASER "ENTER IRS POSITION"**

**SELECT FMC**

**SELECT POS INIT**

**CHOICE REF AIRPORT**

**SELECT NEXT PAGE**

**SELECT GPS POSITION**

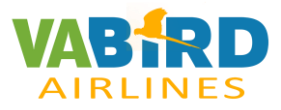

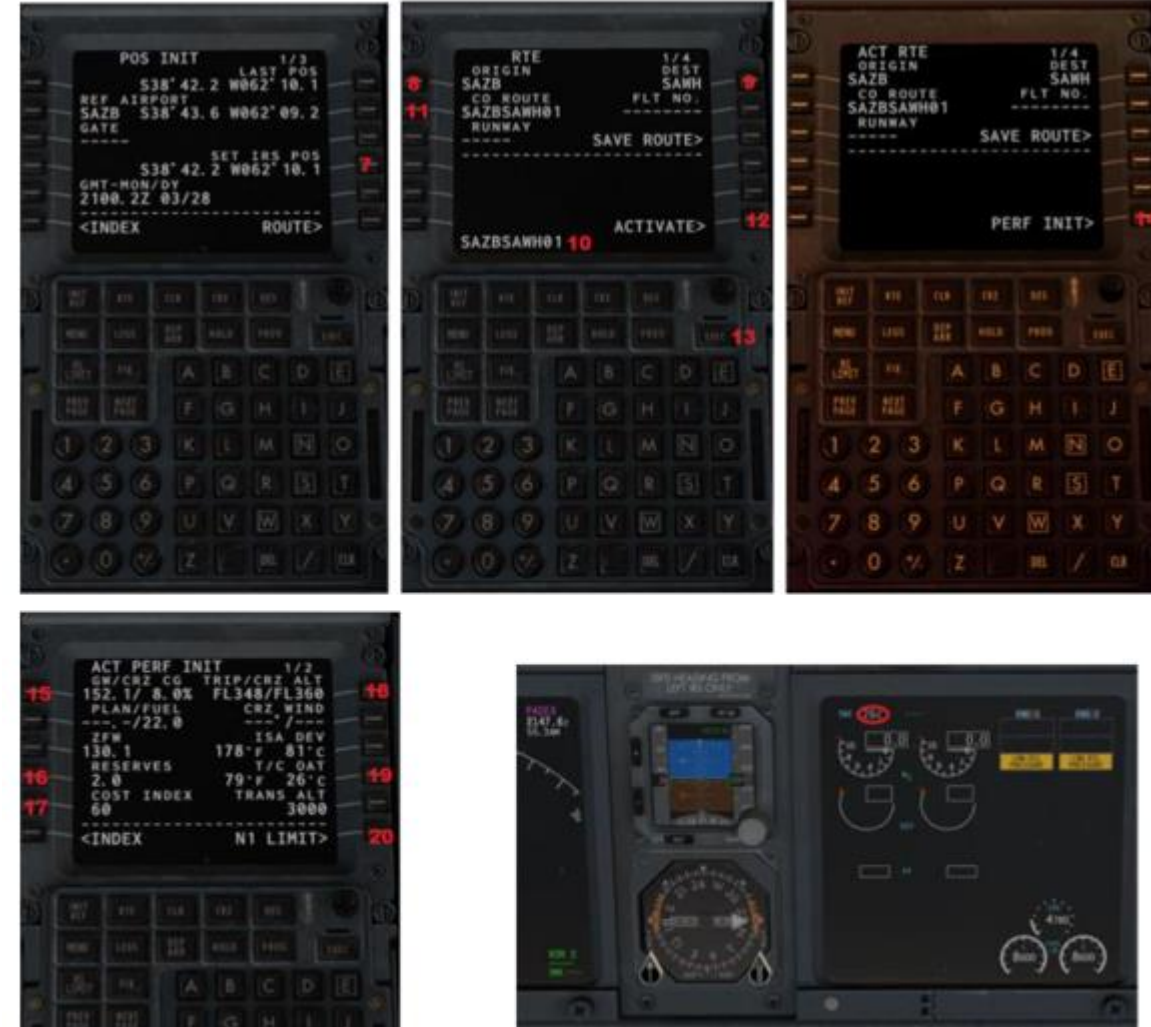

#### **SELECT IRS POS FROM SCRATCHPAD**

**FILL ORIGIN AIRPORT**

**FILL DESTINATION AIRPORT**

**FILL THE ROUTE NAME ON SCRATCHPAD**

**SELECT THE NAME ROUTE**

**ACTIVATE**

**EXEC**

Todo el material es de uso privado d[e www.vabird.com.](http://www.vabird.com/) checklist de uso virtual, no es válido para cualquier tipo que no sea para la simulación

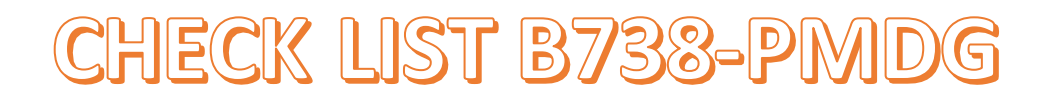

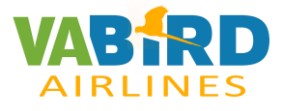

**SELECT PERF INIT**

**SELECT GROSS WEIGHT**

**FILL RESERVES**

**FILL COST INDEX**

**FILL FLIGHT LEVEL**

#### **FILL TEMPERATURE ºF OR ºC, VIEW TAT TEMPERATURE ºC**

#### **SELECT N1 LIMIT**

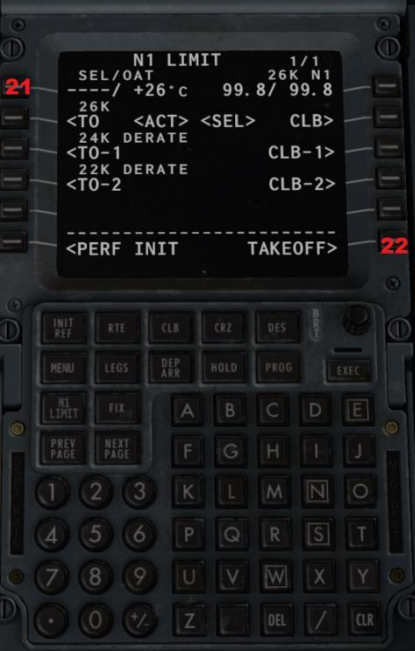

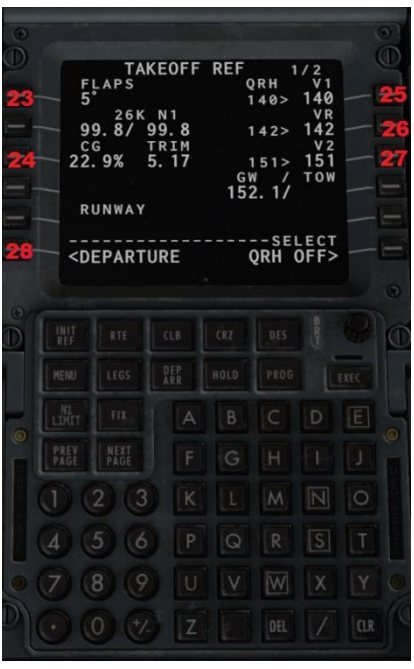

- **21. FILL /OAT "/26" ON SCRATCHPAD**
- **22. SELECT TAKEOFF**
- **23. FILL FLAPS**
- **24. SELECT CG AND TRIM**
- **25. SELECT V1 SPEED**
- **26. SELECT VR SPEED**
- **27. SELECT V2 SPEED**
- **28. SELECT DEPARTURE**